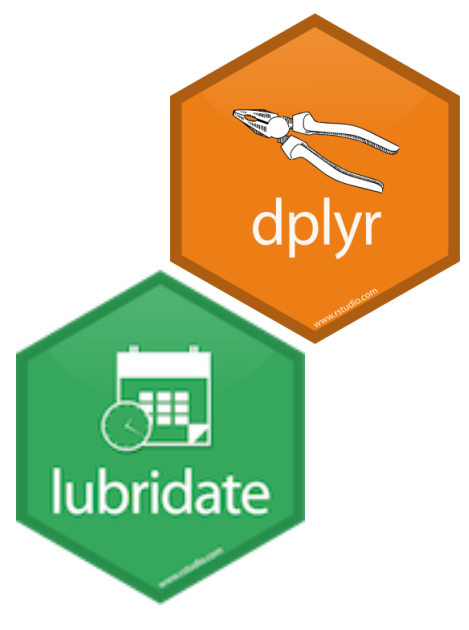

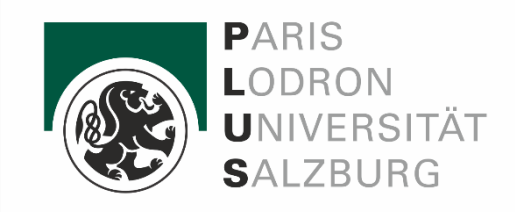

# dplyr and lubridate

Olga Mironova, Birgit Mitter and Pia Neuwirth SE Statistics, Visualization and More Using "R" *April 9th, 2024*

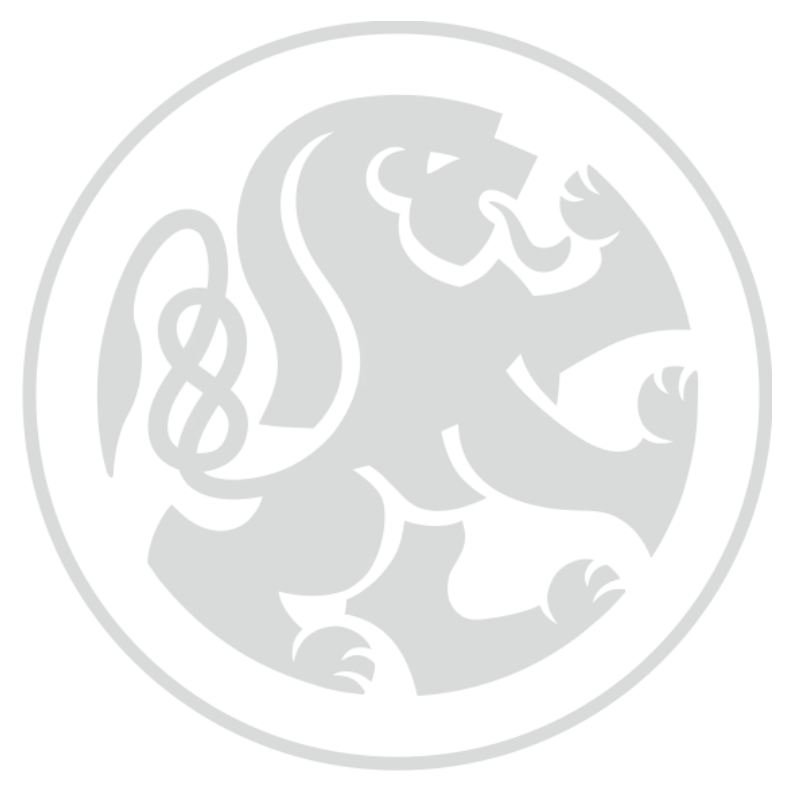

#### Contents & Schedule

- Quick introduction to packages and datasets of our session
- Introduction, examples and exercises of dplyr
- Introduction, examples and exercises of lubridate
- Final exercise merging our knowledge on dplyr and lubridate
- Final questions & feedback on our session

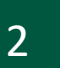

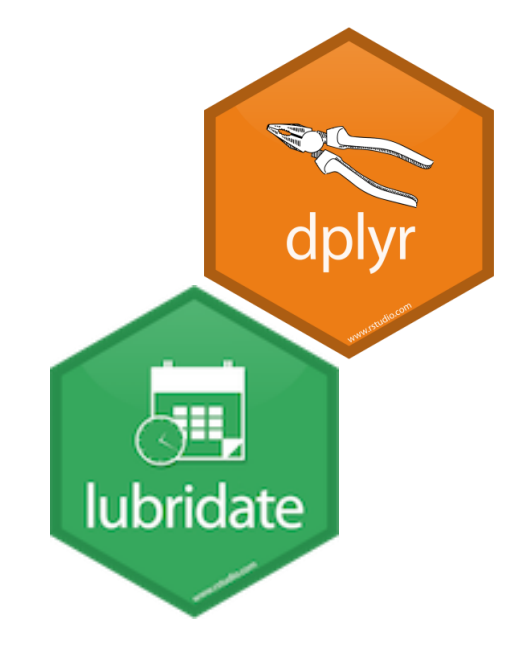

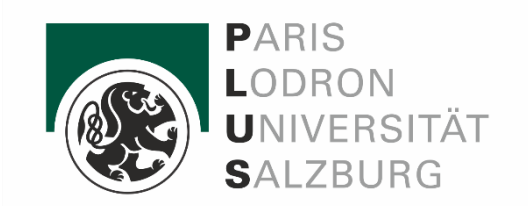

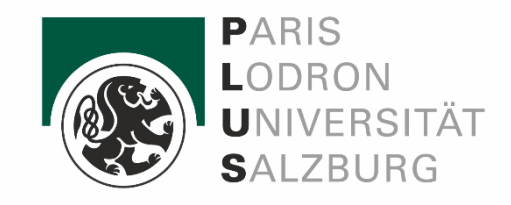

#### What is this session all about?

The **package dplyr** can be used for data transformation and to do basic (mostly univariate) statistics of variables.

- Types of variables: boolean, categorial (unsorted and sorted), metric
- Important terms to know: value, vector, variable, dataset
- Functions of dplyr require "tidy data" o Each variable is in its own collumn o Each observation/case is in its own row
- Functions of dplyr work with pipes:  $x \frac{9}{5}$  f(y)

The **package lubridate** helps us to work with dates and times and to do basic maths like calculating periods, durations or intervals.

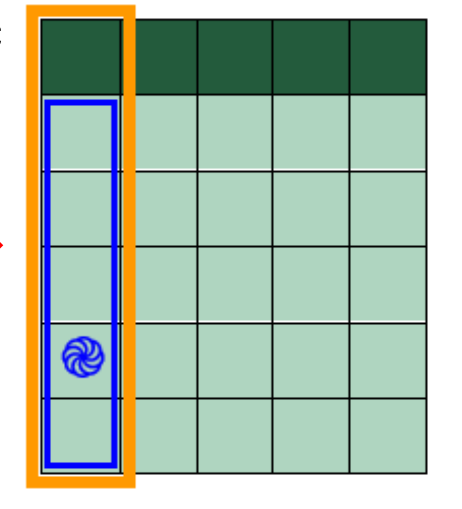

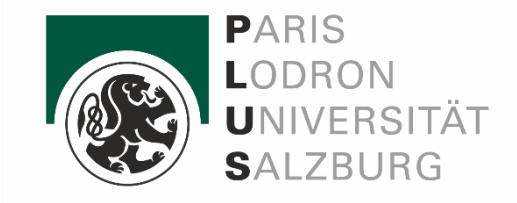

#### Which data are we working with?

Let's go to New York City! And also leave from there...

- $\rightarrow$  We use the public dataset "nycflights13" please load in RStudio!
- $\div$  336 776 observations of 19 variables

 $\rightarrow$  Includes different types of variables for dplyr as well as times and dates for lubridate

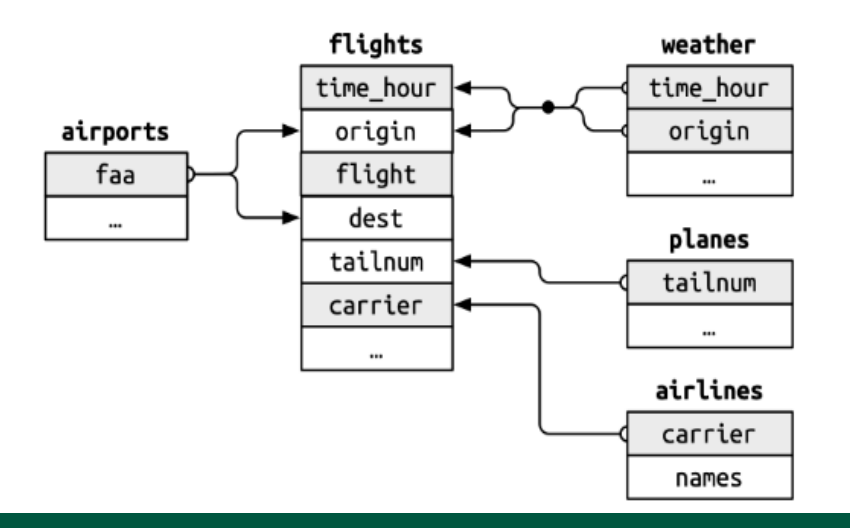

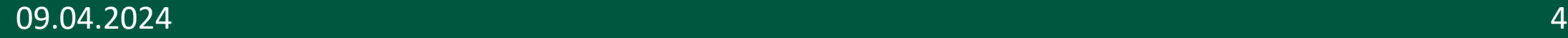

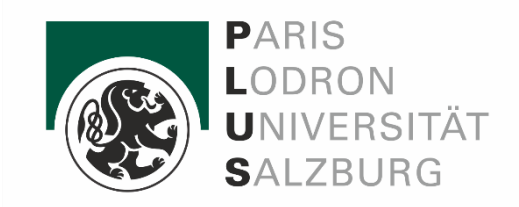

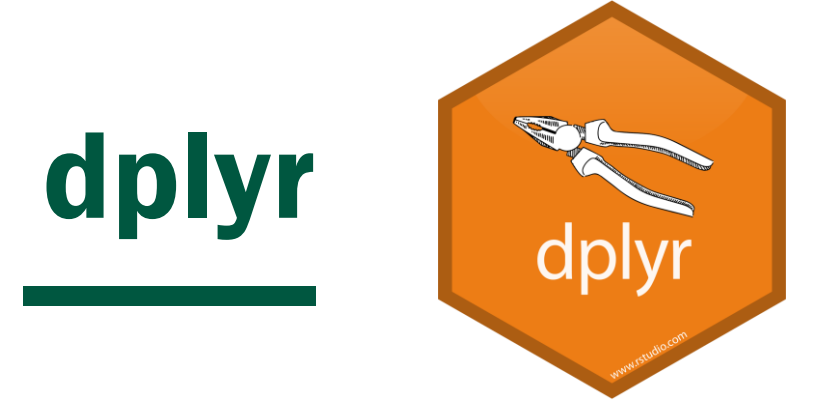

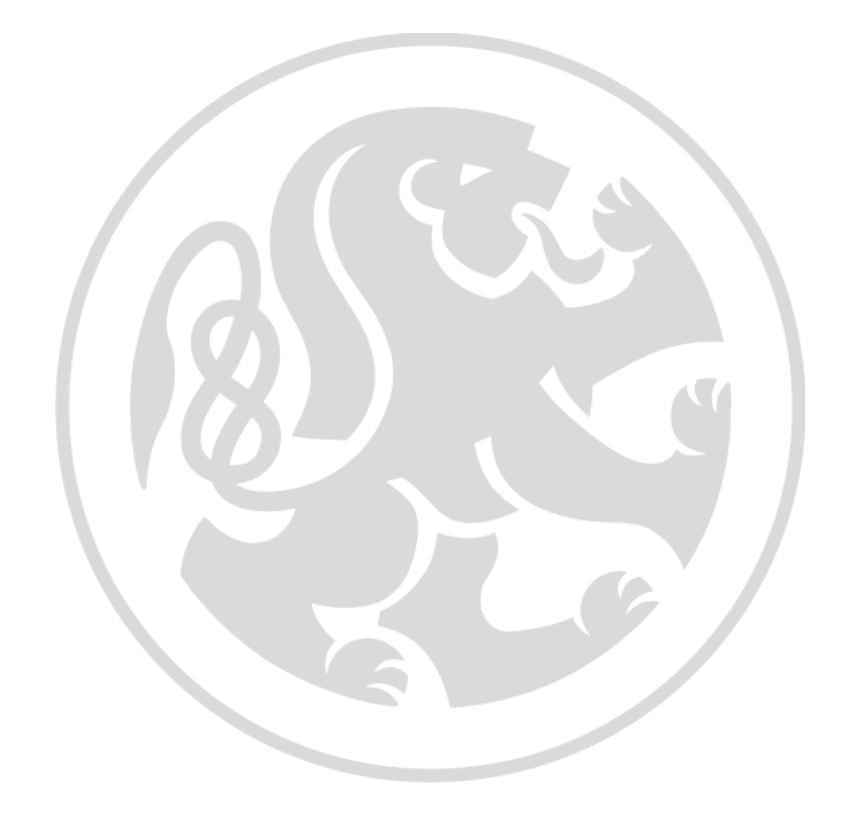

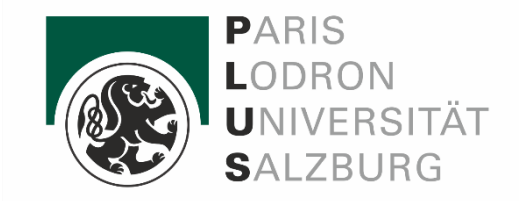

#### Why do we want to use dplyr?

Operations of dplyr can also be achieved using basic R functions. However, advantages of dplyr are:

- More efficient processing
- Intuitive syntax
- Use of tidyverse pipe operator allows for easy chaining of operations

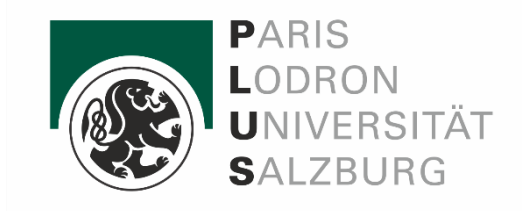

### Grouping & Summarising Cases

- Calculate the number of cases for a category by using **count**().
- Use group\_by() to get a new table based on a categorial variable. Any dplyr functions are applied seperately for these groups and the results are displayed in a newly created table.
- Create a table on indicators you need for a specific variable by using summarise(). The function applies multiple sub-functions.
- Very convenient to combine summarise() and group\_by() to show differences between case groups, e. g. experimental group and control group in laboratory experiments.

```
flights_carrierdistances = flights % % group_by(carrier) %summarise(
    sum\_distance = sum(distance)
```
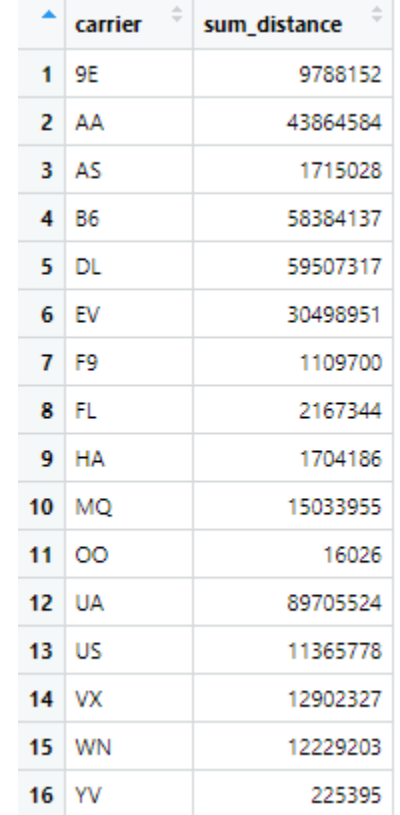

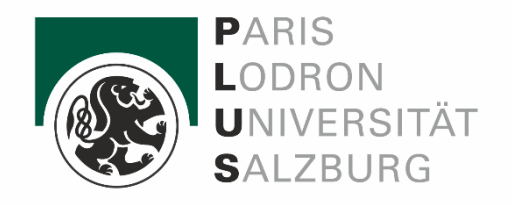

#### summarise()-Function

- summarise\_all(): Applies a summary function to all columns/variables.
- summarise\_at(): Applies a summary function to selected columns based on conditions specified by vars() or a list of column names.
- summarise\_if(): Applies a summary function to columns that meet specific conditions specified by a predicate function.

Within summarise()-function:

- $\circ$  Basic information: sum(), n(), first(), last(),
- o Central tendency: mean(), median(), weighted.mean()
- o Distribution: sd(), var()
- $\circ$  Variability: min(), max(), quantile(), IQR(), range()

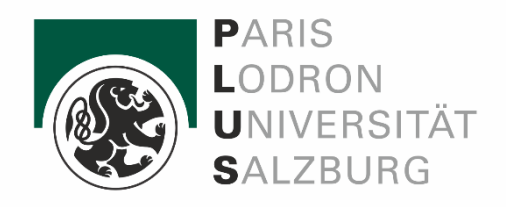

#### Manipulate Cases

- Extract cases:
	- o filter() to select on logical criteria
	- $\circ$  distinct() to remove rows with duplicates
	- $\circ$  sample\_frac() and sample\_n() for a data sample (fraction or specific sample size)
	- $\circ$  slice() and top\_n() to select rows by their position or the top n entries
- Arrange cases with **arrange**() (low to high), include desc() if high to low
- Add one more more rows to data table: add\_row()

flights  $%$ filter(air\_time>60)

flights %>%  $slice(1:100)$ 

flights  $%$ arrange(desc(air\_time))

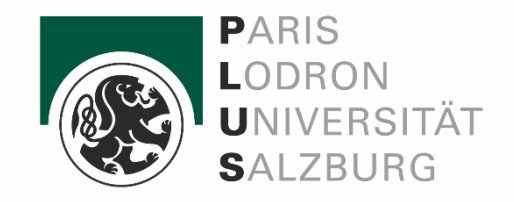

#### Manipulate Variables: Extracting

- pull() extracts the values of a column/variable as a vector.
- select() and select\_if() extracts them as a whole column/variable. You can also select more variables at once (then: table!) You can refine your selection more precisely by including: contains(), starts\_with(), ends\_with(), matches(), one\_of(),...

```
flights %pull(var = dest)
```
[1] "IAH" "IAH" "MIA" "BON" "ATL" "ORD" "FLL" "IAD" "MCO" "ORD" "PBI" "TPA" "LAX" "SFO" "DFW" [16] "BOS" "LAS" "FLL" "ATL" "PBI" "MSP" "DTW" "MIA" "ATL" "MIA" "ORD" "SFO" "RSW" "SJU" "ATL" [31] "PHX" "MIA" "IAH" "MSP" "MSP" "PHX" "SJU" "LAX" "ORD" "BWI" "CLT" "IAD" "DFW" "MCO" "BOS" [46] "PBI" "CLT" "FLL" "BUF" "DEN" "SNA" "LAS" "MSY" "PBI" "SLC" "SFO" "MIA" "ORD" "MCO" "XNA" "TPA" "FLL" "ATL" "LAX" "MIA" "FLL" "DTW" "RSW" "SJU" "LAX" "ORD" "SJU" "FLL" "ORD" "MKE" "MCO" "PBI" "DFW" "SEA" "DFW" "DEN" "IAH" "SFO" "ROC" "RSW" "MCO" "SYR" "SFO" "ORD" "IAH" "TPA" "LAX" "SRO" "SEA" "SFO" "SFO" "ORD" "MCO" "DEN" "CLT" "MIA" "ATL" "DEN" "MCO" "MIA" [106] "MSP" "RDU" "BOS" "BOS" "SFO" "MCO" "CLT" "FLL" "CMH" "ATL" "JAX" "MSP" "PBI" "CHS" "CLT" flights  $%$ select(starts\_with("dep"))

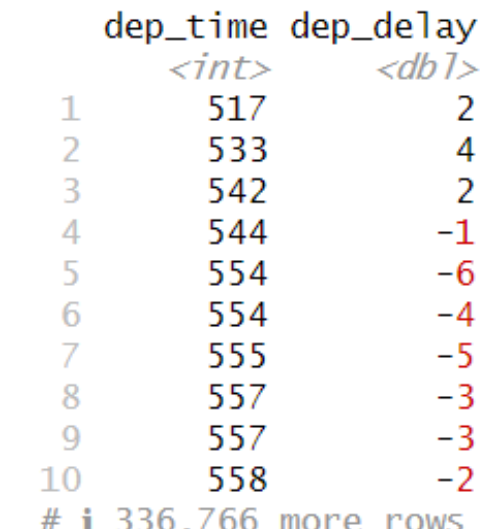

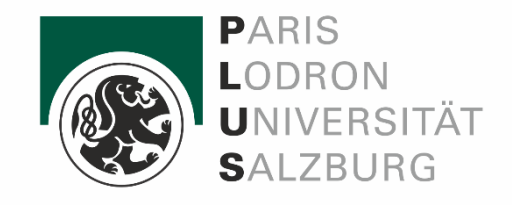

### Manipulate Variables: Adding

- mutate() to compute new columns based on existing ones.
- transmute() to compute new columns and drop (all) old ones.
- mutate\_all() to apply a function to all columns (e.g. log).
- mutate\_at() to apply a function when specific conditions are met. You can refine your selection just as with select().
- rename() columns to give new names to your variables.

```
flights \le flights \frac{1}{2}%
  mutate(distance = distance*1,61
```

```
flights \le flights %rename(
   distance_{km} = distance
```
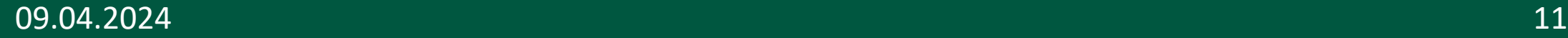

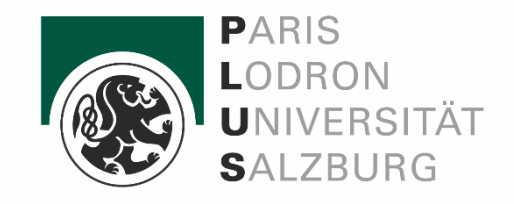

#### Exercise 1: Working with cases

- Count flights departing from each of the three airports.
- Group the dataset by the airports of New York City ("*origin*"). Summarise the data for each airport in a nice table by storing the average delay at arrival and standard deviation for each of them. Hint: There are missing values. Include "na.rm = TRUE" as an argument when calculating the mean and standard deviation.
- Add a new boolean variable to the dataset if a flight was delayed. Hint: A flight is delayed when "arr\_delay" is positive ( > 0 !).

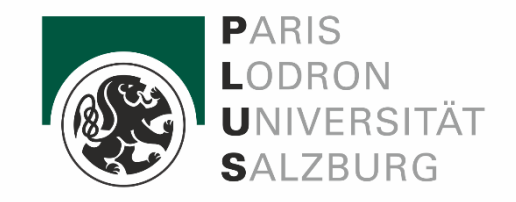

- **bind\_rows()** is a function in R used to combine multiple data frames by row-wise concatenation.
- Matches columns by name, ensuring proper alignment
- *places one table "under" another*

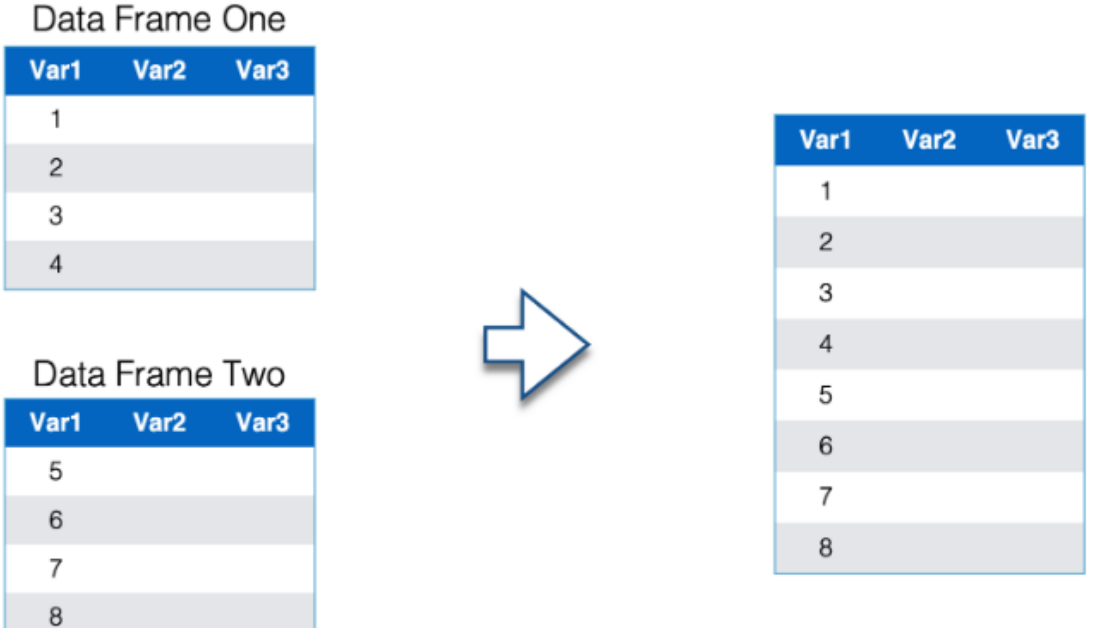

#### Combining Data **bind\_rows()**

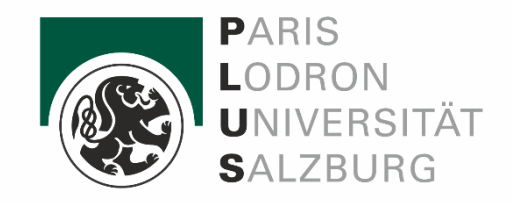

# Load departure delays dataset departure\_delays <- flights %>% select(year, month,day, dep\_delay)

# Load arrival delays dataset  $arrival$ <sub>delays</sub> <- flights %>% select(year, month, day, arr\_delay)

#### combined\_delays <- bind\_rows(departure\_delays, arrival\_delays)

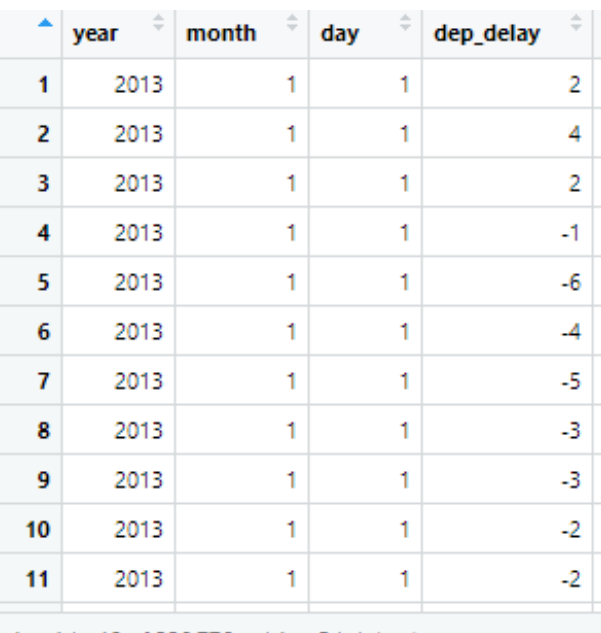

wing 1 to 12 of 336,776 entries, 5 total columns

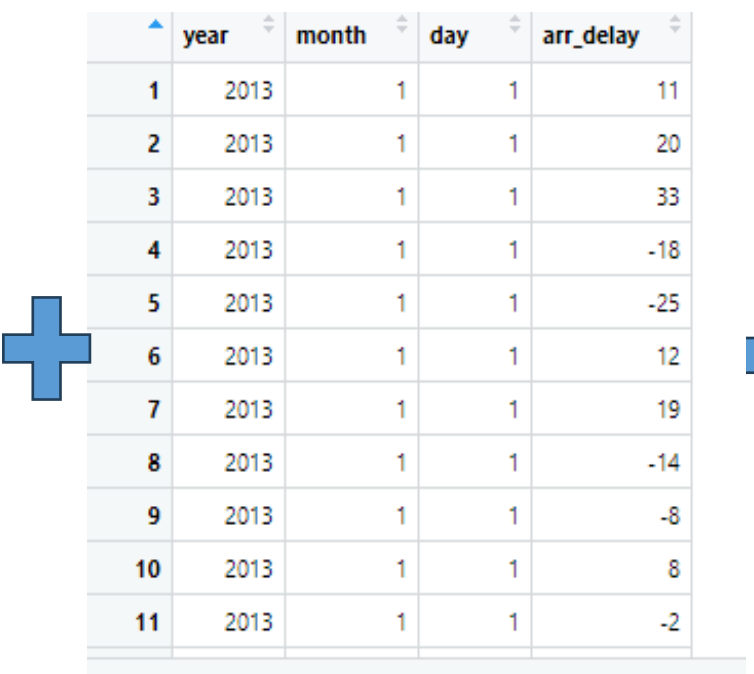

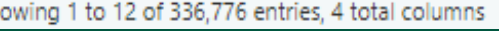

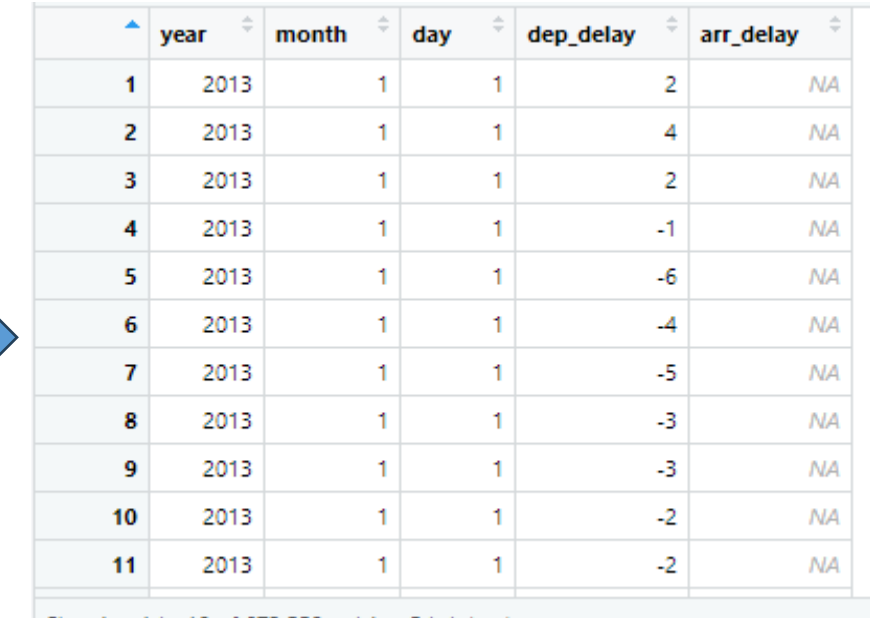

Showing 1 to 12 of 673,552 entries, 5 total columns

 $09.04.2024$  and  $14$ 

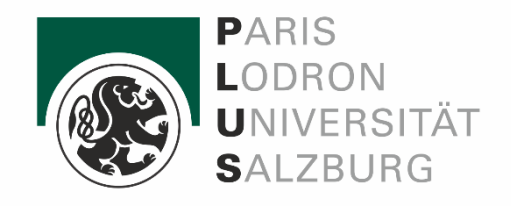

- bind\_cols() is a function in the dplyr package used to bind multiple data frames column-wise.
- combine datasets without altering their row order.
- when we horizontally combine data frames by position both data frames must have the same number of rows
- *puts one table "to the right" of the other*

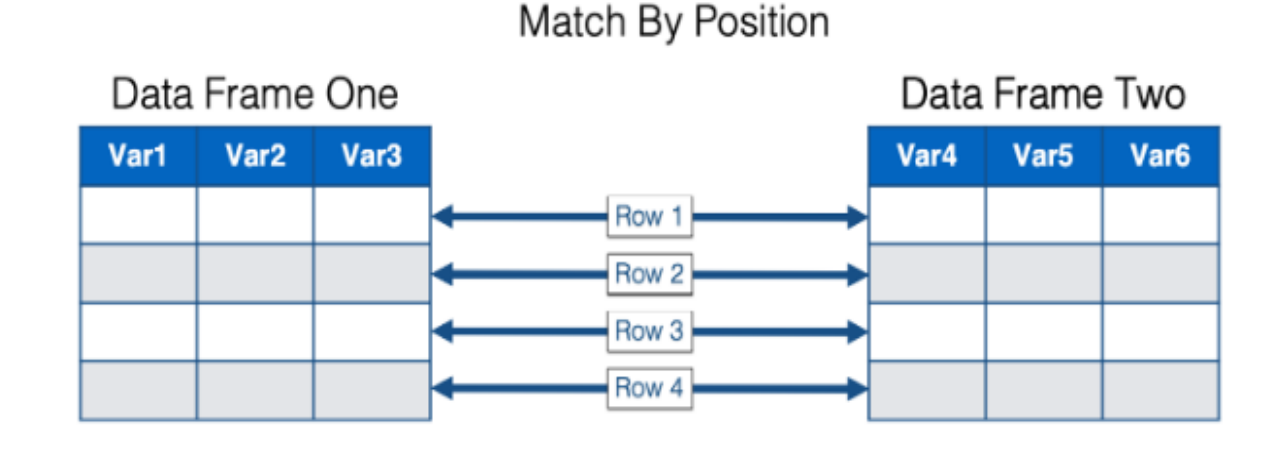

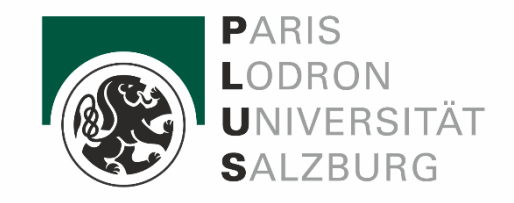

#### Combining Data bind\_cols()

library(nycflights13)

```
# Load departure delays dataset
departure_delays <- flights %>%
 select(year, month, dep_delay)
```

```
# Load arrival delays dataset
arrival_delays <- flights %>%
 select(year, arr_delay)
```
combined\_delays <- bind\_cols(departure\_delays, arrival\_delays)

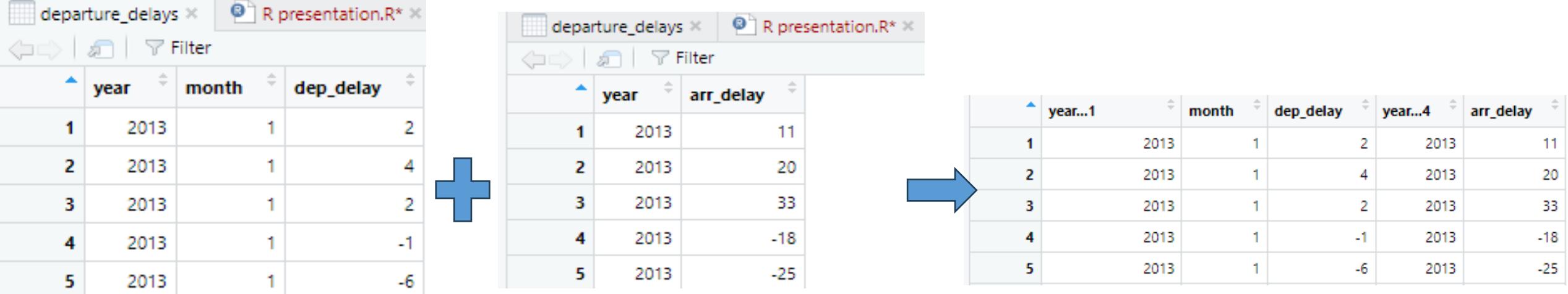

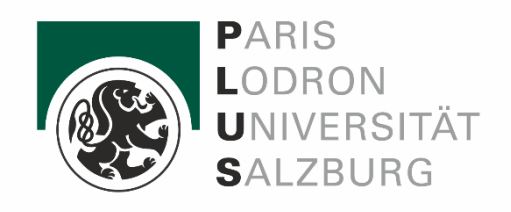

- union() is a function in R used to combine the rows of two or more datasets, removing duplicate rows.
- Retains the column names of the datasets
- *returns rows that exist in any of the tables (duplicates are excluded)*

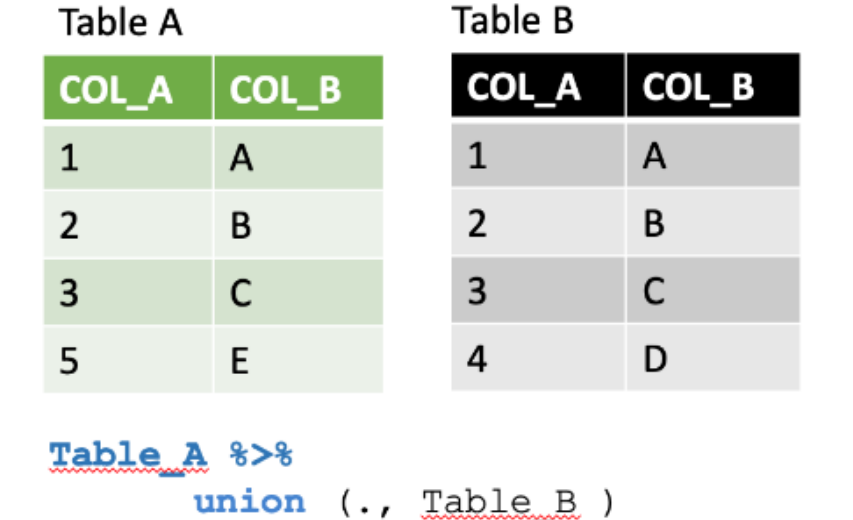

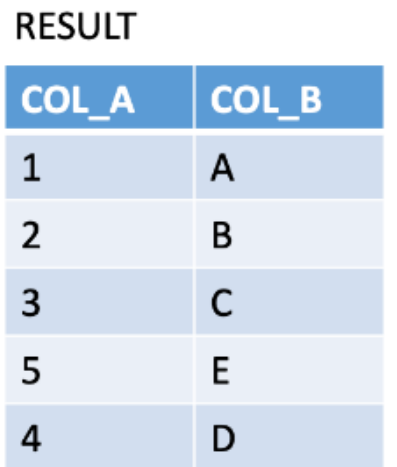

# Filter flights with arrival delay of 100 or 15 minutes flights\_100 <- filter(flights,  $arr$ \_delay == 100 |  $arr$ \_delay == 15) # Filter flights arriving with arrival delay of 15 minutes flights\_15 <- filter(flights,  $arr$ \_delay == 15) # Combine datasets using union() combined\_flights\_100\_15 <- union(flights\_100, flights\_15)

Showing 1 to 11 of 2,742 entries, 19 total columns

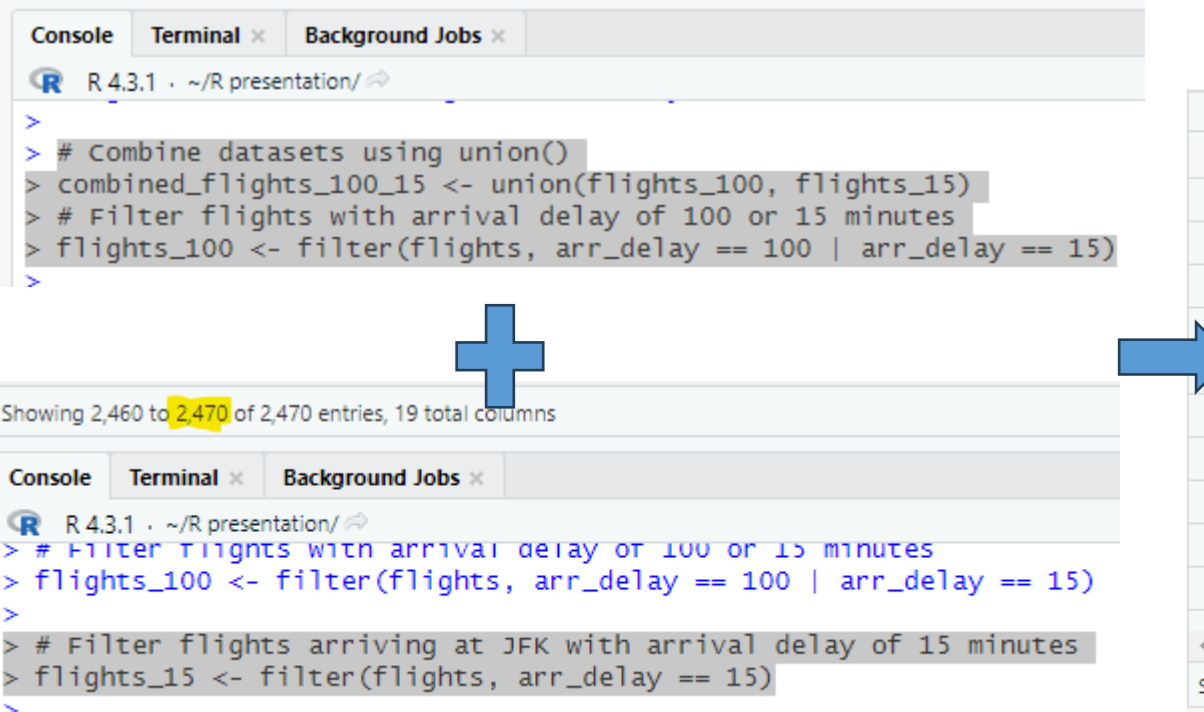

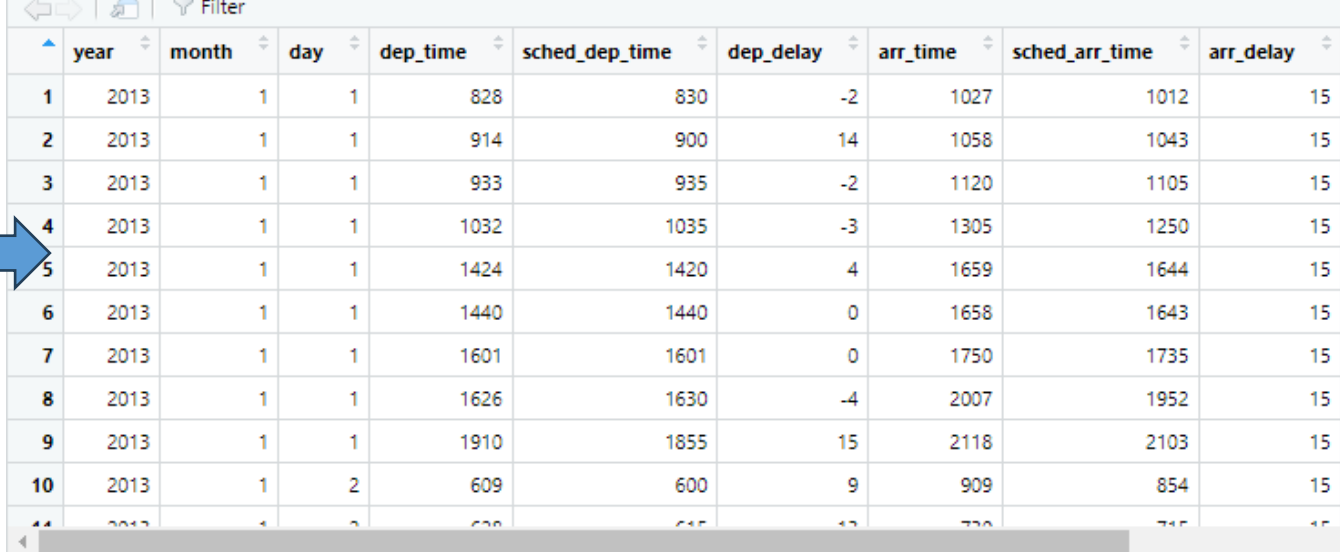

Showing 1 to 11 of 2,742 entries, 19 total columns

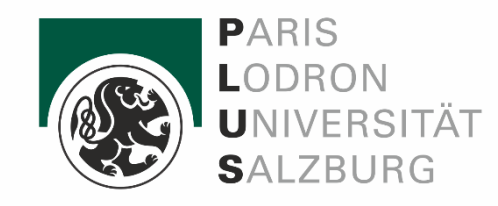

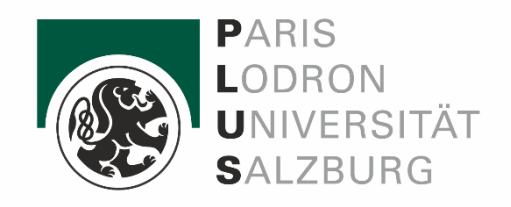

- Union\_all() is a function in R used to combine rows from two or more datasets without removing duplicate rows .
- *returns rows that exist in any of the tables (duplicates are included)*

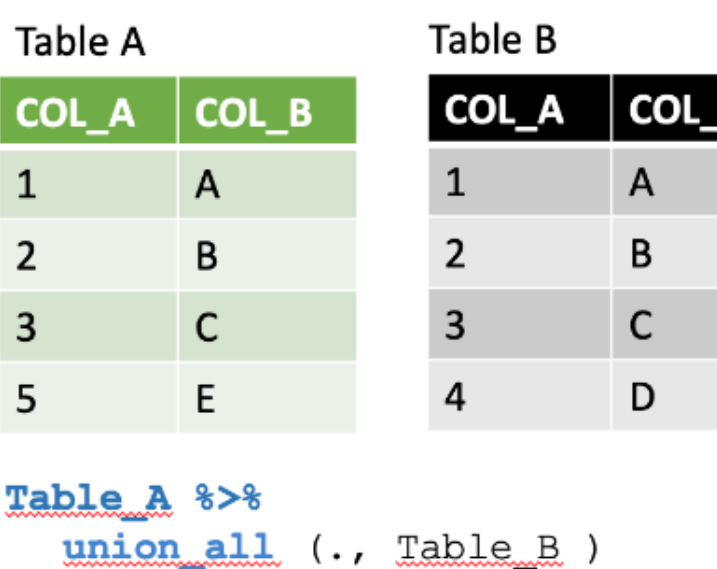

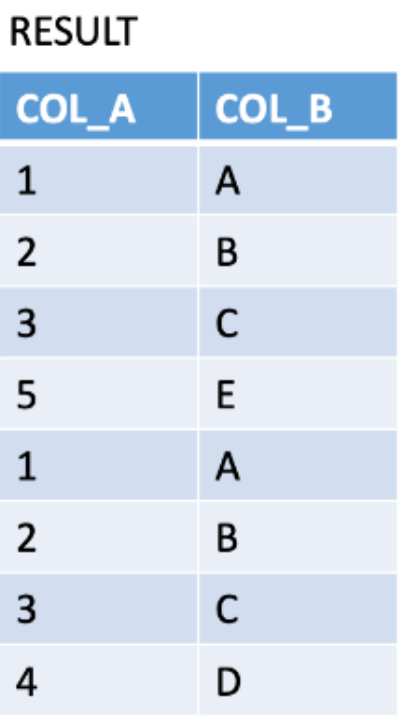

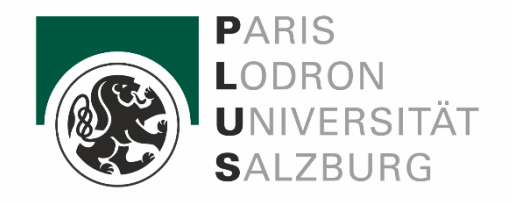

- Setdiff() is a function in R used to find the set difference between two vectors or data frames.
- *rows from the first table that are not in the second table*

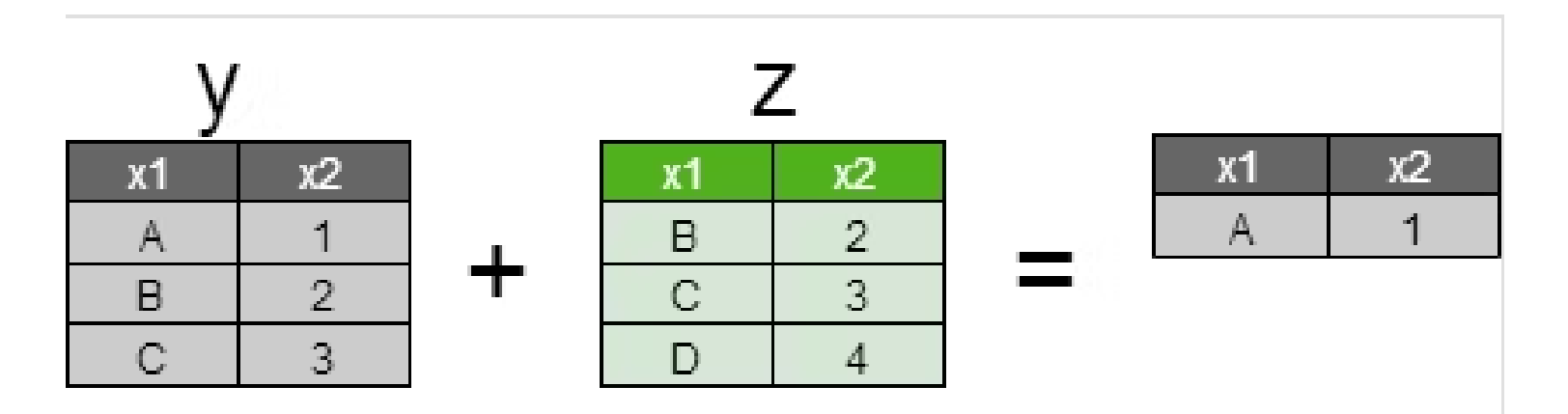

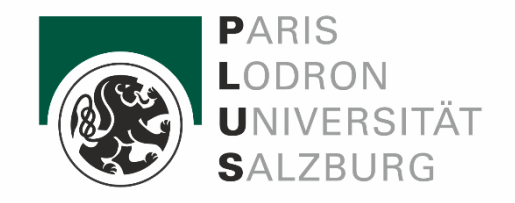

• intersect() is a function in R used to find the intersection of two vectors or data frames.

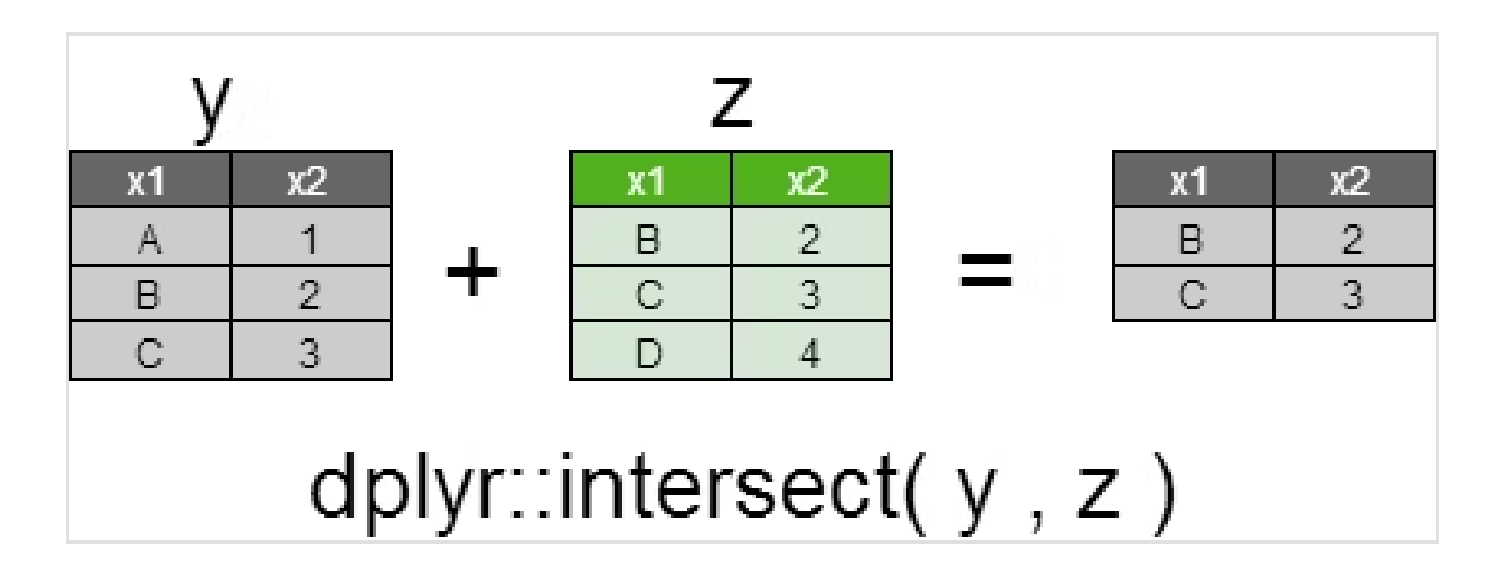

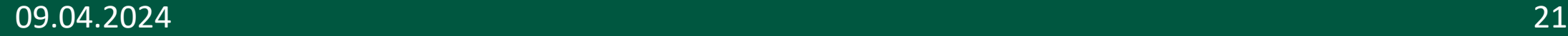

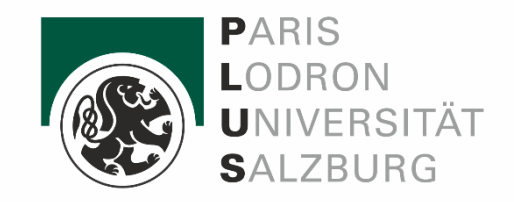

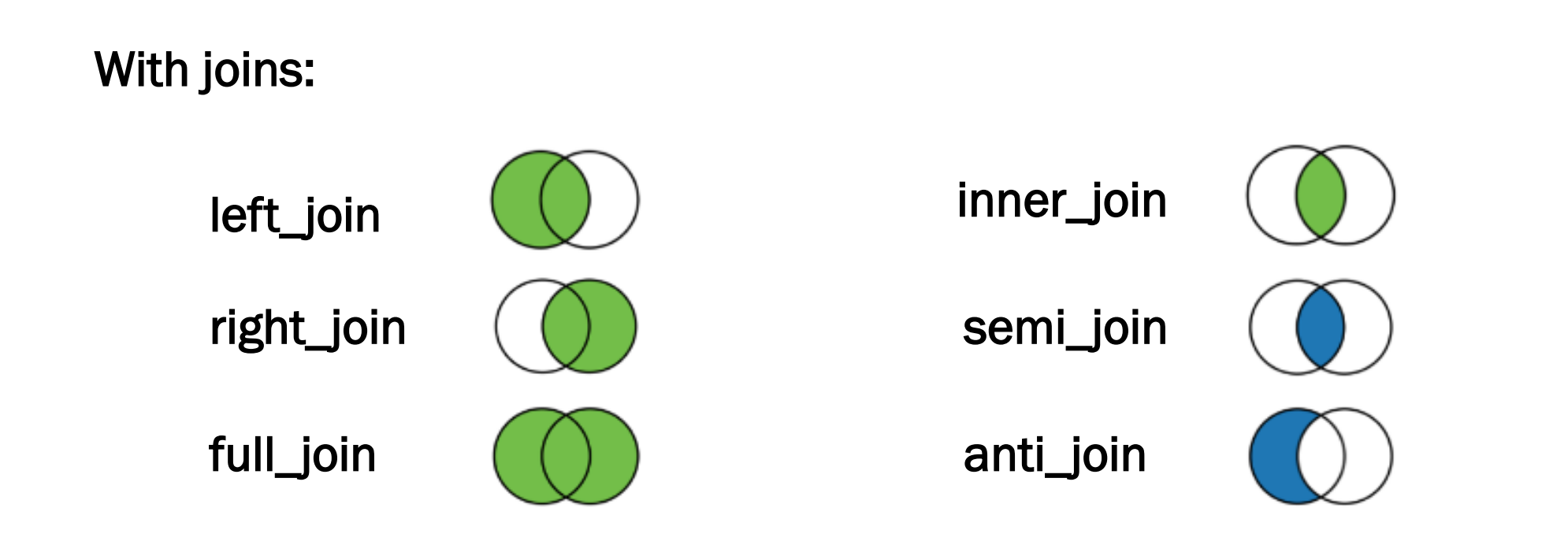

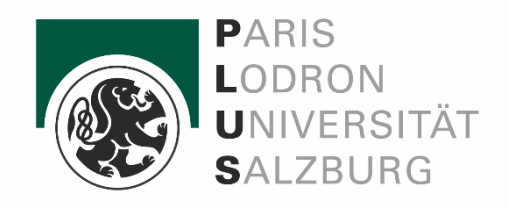

left\_join() keeps all the rows from the x data fr ame in the resulting combined data frame. However, it only keeps the rows from the y data frame that have a key value match in the x data frame. The values for columns with no key value match in the opposite data frame are set to NA.

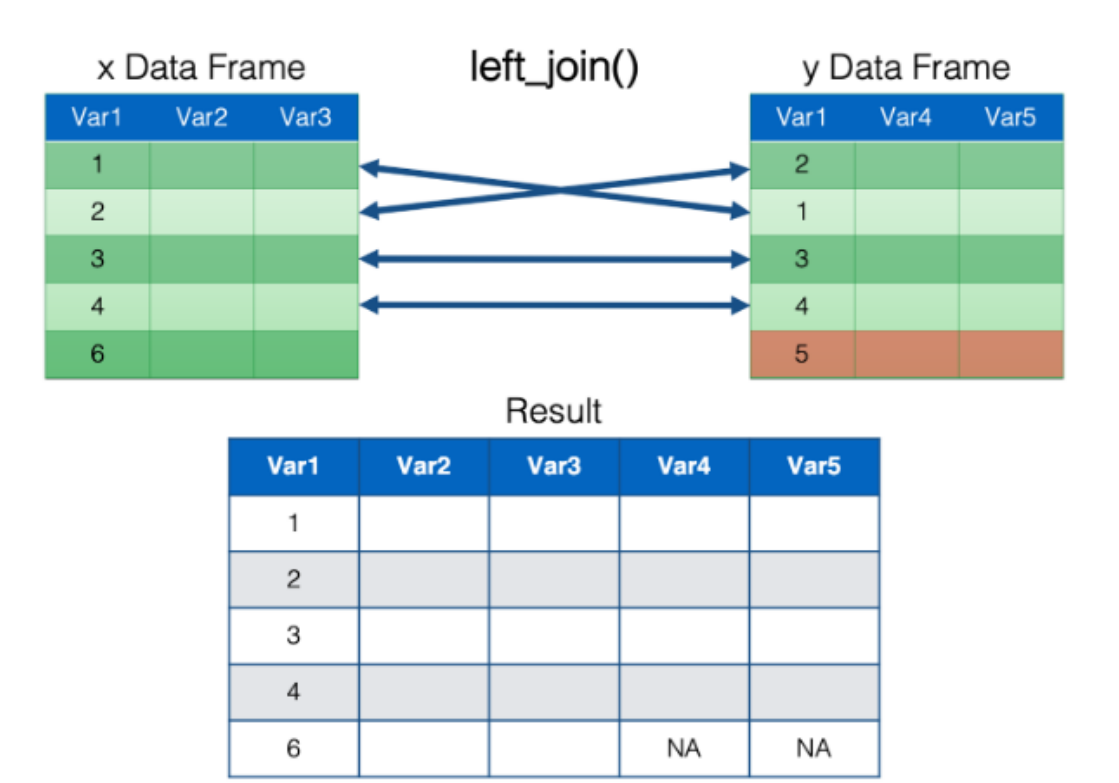

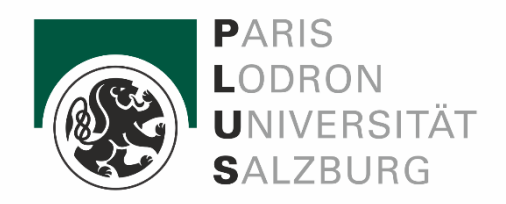

#### • left\_join()

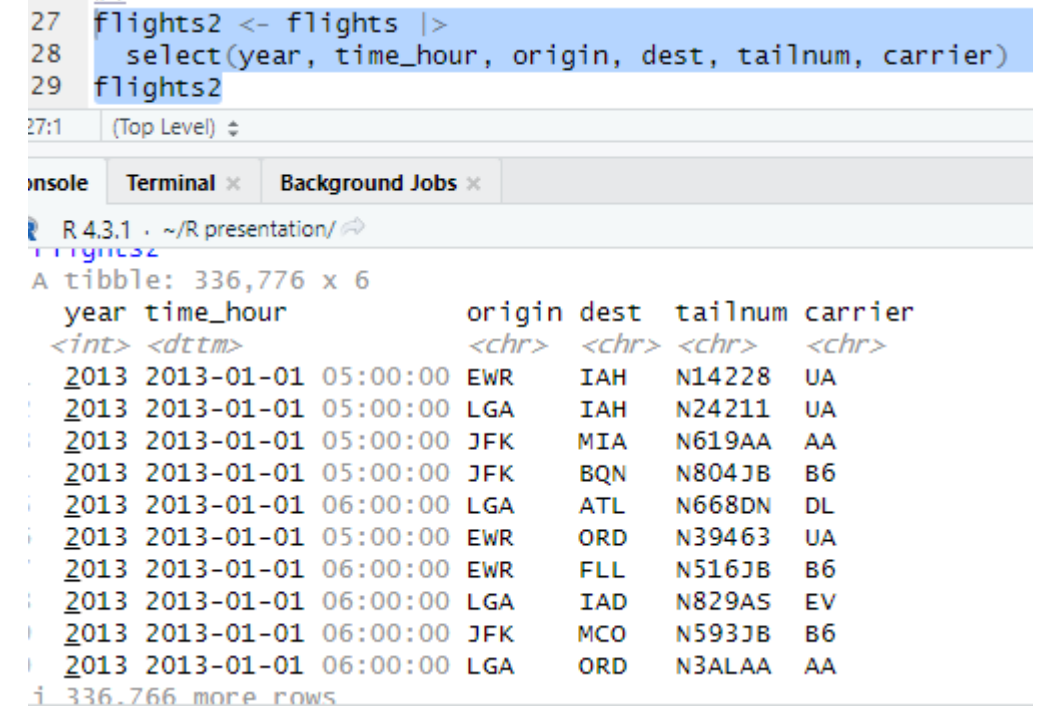

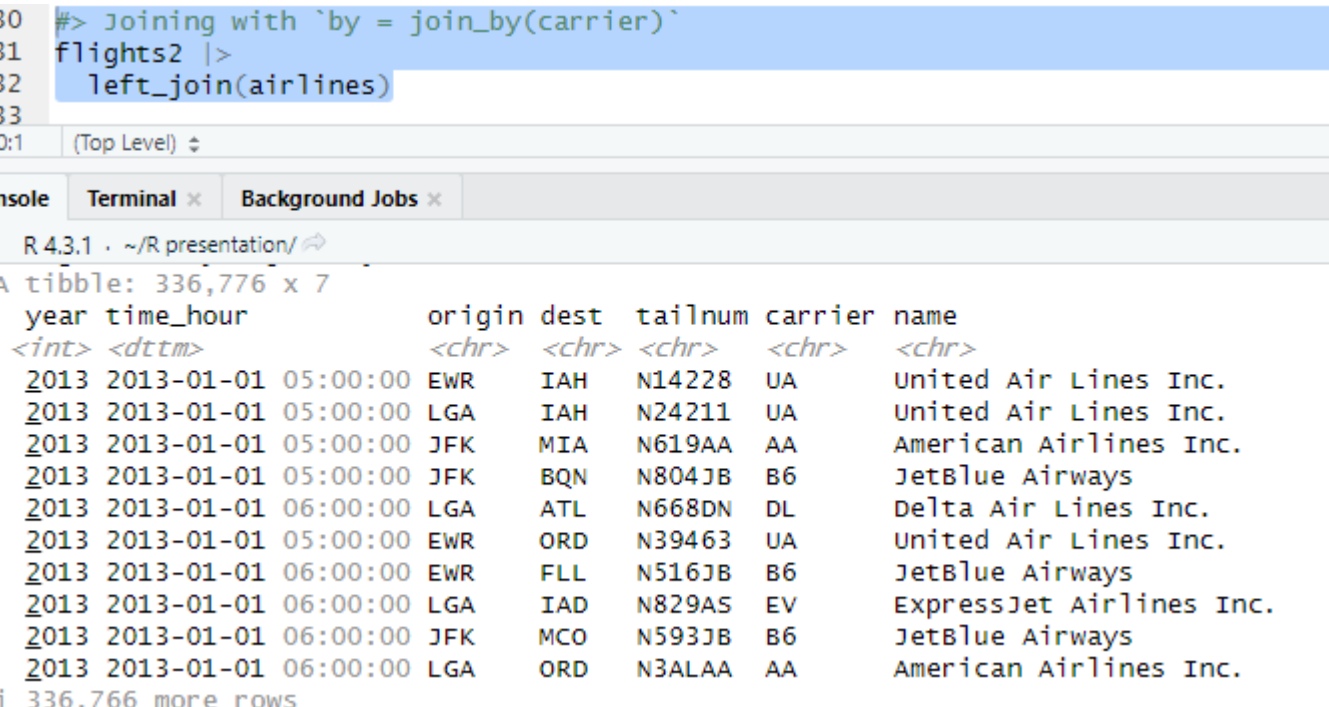

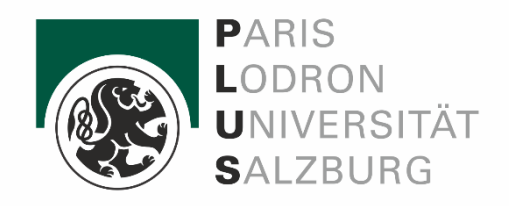

full\_join() keeps all the rows from both data frames in the resulting combined data frame. The values for columns with no key value match in the opposite data frame are set to NA

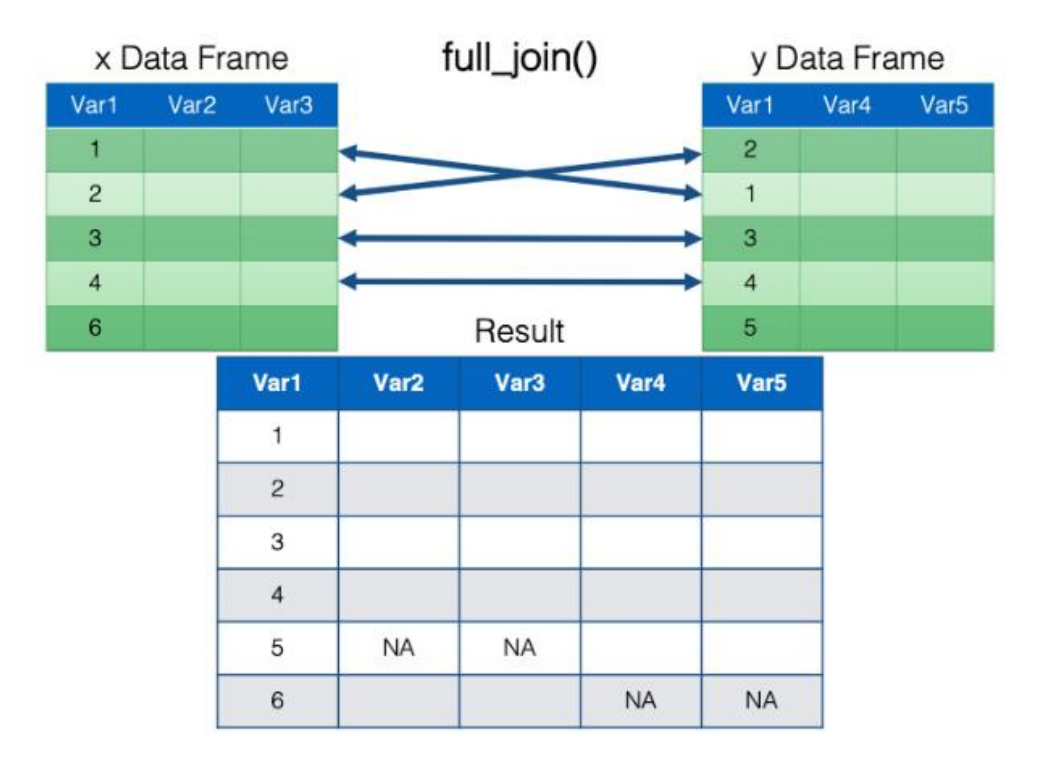

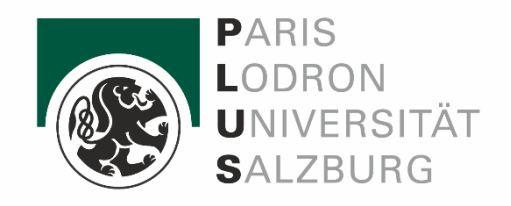

inner\_join() keeps only the rows from both data frames that have a key value match in the opposite data frame in the resulting combined data frame.

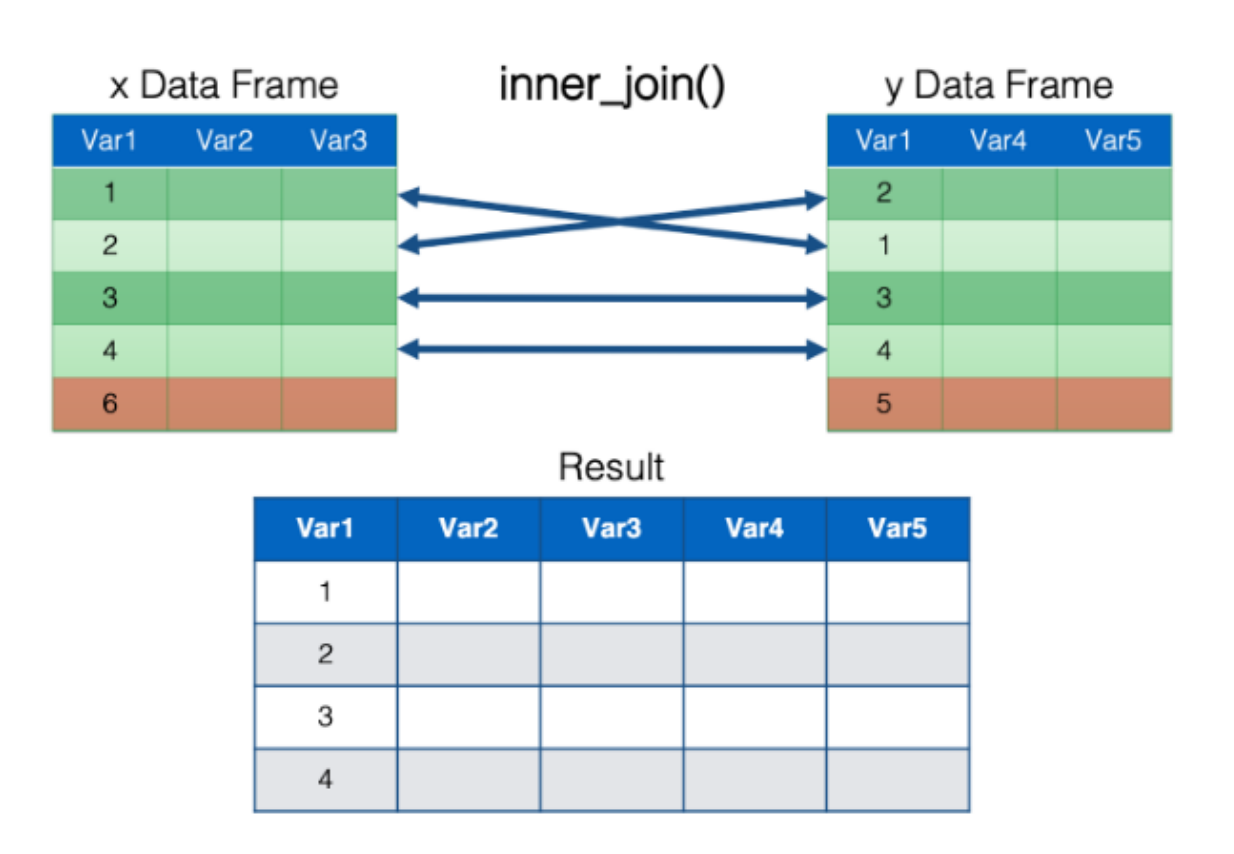

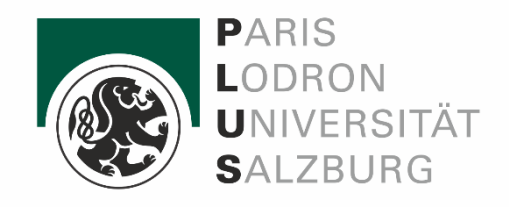

right\_join() keeps all the rows from the y data frame in the resulting combined data frame, and only keep the rows from the x data frame that have a key value match in the y data frame. The values for columns with no key value match in the opposite data frame are set to NA.

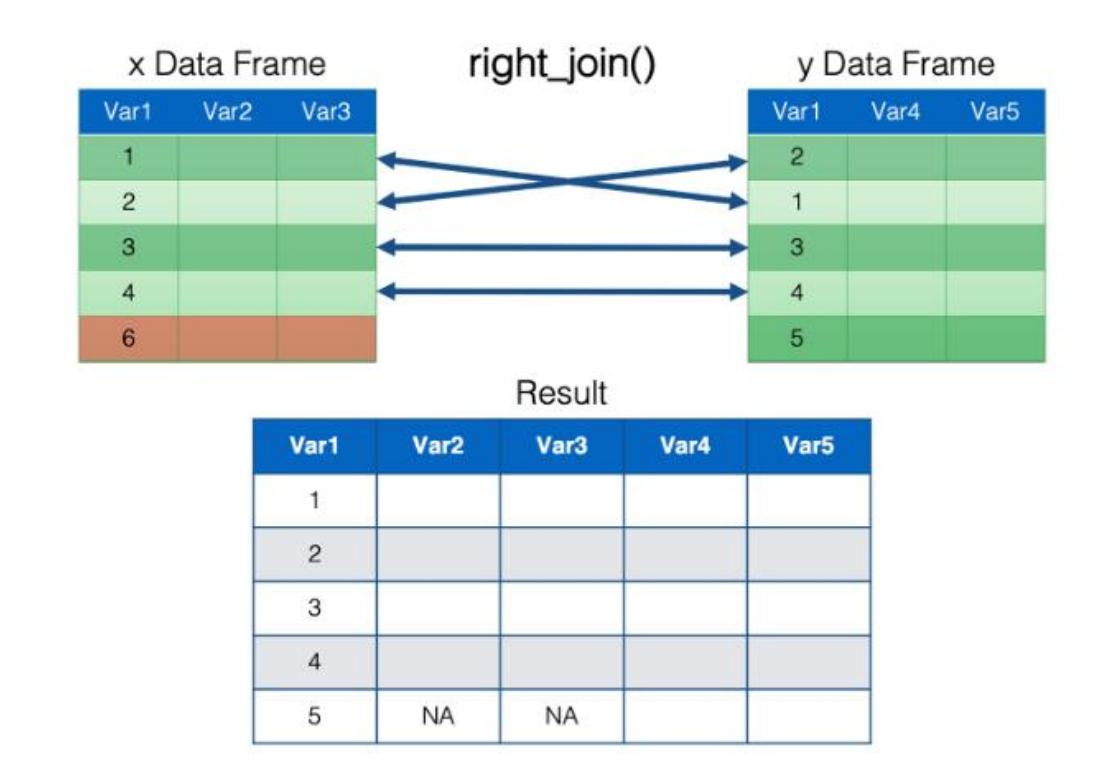

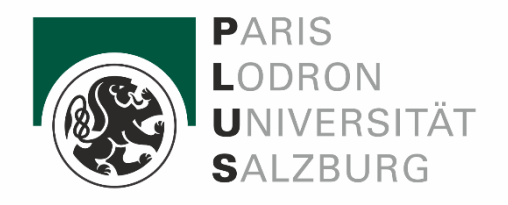

- semi\_join() is a 'Filtering Join" to filter one table against the rows of another.
- Provides a list of unique rows from the left data frame that have matching rows in the right data frame.
- The result contains all columns from the left data frame

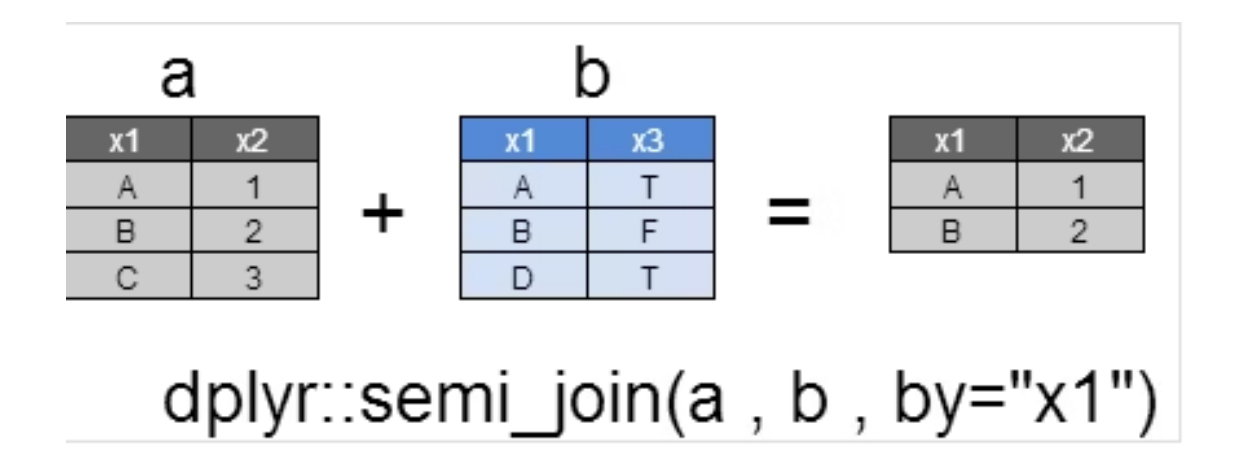

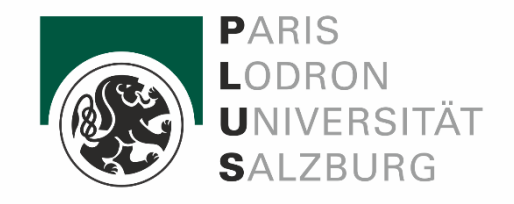

#### Combining Data - Example

#### • semi\_join(): to use a semi-join to filter the airports dataset to show just the origin airports:

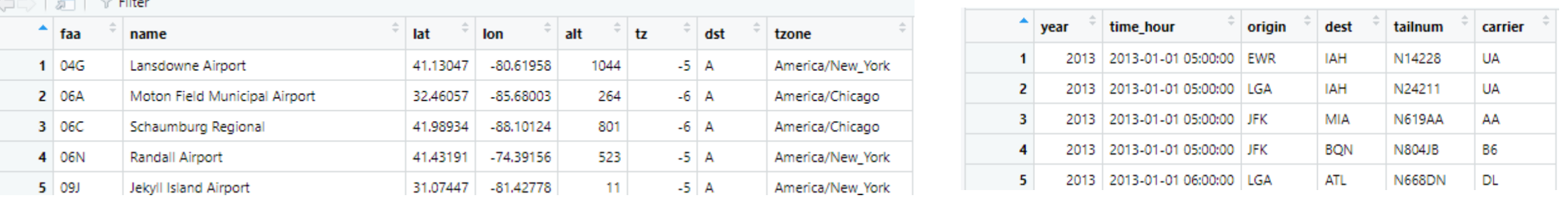

#### airports %>%

the complete state of the control of the state of the state of the state of the state of the state of the state of the state of the state of the state of the state of the state of the state of the state of the state of the

semi\_join(flights2, join\_by(faa == origin))

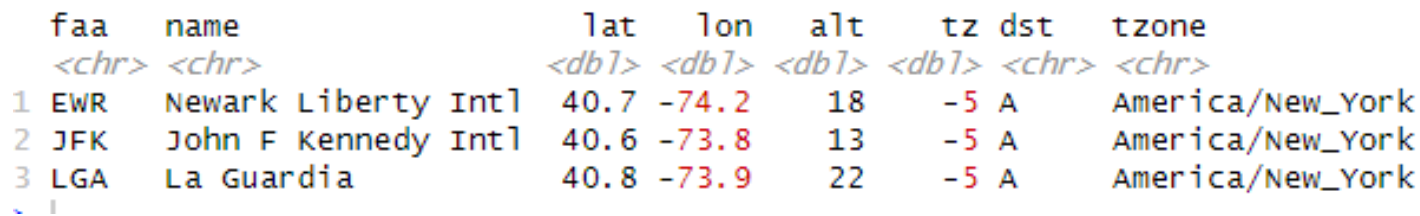

![](_page_28_Picture_7.jpeg)

![](_page_29_Picture_0.jpeg)

- anti\_join() is a 'Filtering Join" to filter one table against the rows of another.
- Provides a list of unique rows from the left data frame that do not have matching rows in the right data frame
- The result contains all columns from the left data frame

![](_page_29_Figure_5.jpeg)

![](_page_29_Picture_6.jpeg)

![](_page_30_Picture_0.jpeg)

#### Exercise 2.1

For each plane, determine the temperature and wind speed when it departed.

Please use columns from the table flight:

year, time\_hour, origin, dest, tailnum, carrier

And from the table weather:

origin, time\_hour, temp, wind\_speed

![](_page_31_Picture_0.jpeg)

#### Exercise 2.2

Find rows that are missing from airports by looking for flights that don't have a matching destination airport . Hint: use anti\_join; dest == faa, distinct

Please use columns from the table flight:

year, time\_hour, origin, dest, tailnum, carrier

![](_page_32_Picture_0.jpeg)

#### Custom function

Define custom mutate(), filter(), arrange(), summarize() functions and reuse them.

```
# Define custom method
```

```
filter.flights <- function(.data, min_distance, max_distance) {
```
filtered\_data <- filter(.data, between(distance, min\_distance, max\_distance)) return(filtered\_data)

# Call custom methods

filtered\_flights <- flights %>% filter.flights(1000, 2000)

}

![](_page_33_Picture_0.jpeg)

## lubridate

![](_page_33_Picture_2.jpeg)

![](_page_33_Picture_3.jpeg)

### When do we work with date-time data?

![](_page_34_Picture_1.jpeg)

Every time we track events or measure/calculate duration of activities.

Examples:

- Track transactions
- Analyze intervals of vulcanic eruptions
- Collect timestamps from various IoT sensors

![](_page_35_Picture_0.jpeg)

#### Time can be tricky.

Does every year have 365 days?

Does every day have 24 hours?

 $\rightarrow$  leap years

 $\rightarrow$  daylight saving

Does every minute have 60 seconds?  $\rightarrow$  leap seconds

Does everyone use the same format for date and time?  $\rightarrow$  time zones, local differences

![](_page_36_Picture_0.jpeg)

#### What is lubridate?

- Package in the tidyverse ecosystem
- Provides functions and methods for easily creating, manipulating, and extracting information from date-time data
- Robust to leap years, daylight savings times, leap seconds and time zones

![](_page_37_Picture_0.jpeg)

#### Timestamps

Three types of data describing date and/or time:

- 1. A date → YYYY-MM-DD
- 2. A time  $\rightarrow$  HH:MM:SS
- 3. A date-time (date + time) → YYYY-MM-DDTHH:MM:SS

Each stored as the number of days behind 1970-01-01 UTC and seconds behind 00:00:00.

![](_page_38_Picture_0.jpeg)

#### Parse Date-times

- Timestamps are often stored as strings
- Lubridate provides methods to parse different strings or numbers into datetime objects
- If not declared otherwise, UTC time zone is assumed

"2024-04-09T18:15:00" "2024-09-04 18:15:00", tz="CET" "09/04/2024 6:15pm" "9th of April '24" "04-2024"

![](_page_39_Picture_0.jpeg)

#### Parse Date-times

Method as order of

year (y), month (m), day (d), hour (h), minute (m), second (s)

ymd\_hms("2024-04-09T18:15:00") #[1] "2024-04-09 18:15:00 UTC" ydm\_hms("2024-09-04 18:15:00", tz="CET") #[1] "2024-04-09 18:15:00 CEST"" dmy hm("09/04/2024 6:15pm")  $\#[1]$  "2024-04-09 18:15:00 UTC" dmy("9th of April '24") #[1] "2024-04-09" my("04-2024") #[1] "2024-04-01"

![](_page_40_Picture_0.jpeg)

#### Parse Date-times

parse\_date\_time(x, orders) #custom order make\_datetime(year, month, day, hour, ...) #create date-time

today( )  $\qquad$  #get current date now() #get current date-time

as.numeric(ymd("19700102")) #[1] 1 as.numeric(ymd\_hms("19700101 00:00:05")) #[1] 5

![](_page_41_Picture_0.jpeg)

#### Get and Set Date-times

As soon as we have our data in date-time format, we can get and set components:

![](_page_41_Picture_82.jpeg)

![](_page_42_Picture_0.jpeg)

#### Exercise 3.1 – date-time

Look at the provided dataset 'flights'.

- 1. Parse the date and departure time to a date-time object and store it in the new column 'departure'.
- 2. Look at the flight in the first row.
- 3. Get the year of the flight. Was the year a leap year?
- 4. On what weekday did the flight depart?

![](_page_43_Picture_0.jpeg)

#### Time zones

- Default time zone in R is UTC = Coordinated Universal Time  $\rightarrow$  Has no Daylight Saving Time
- CE(S)T = Central European (Summer) Time
- R incorporates time zones as <continent>/<city> and some abbreviations

![](_page_44_Picture_0.jpeg)

#### Time zones

OlsonNames() **EXECUTE ACCORDITE:** #returns all available time zones Sys.timezone()  $\#[1]$  "Europe/Berlin" dt <- ymd\_hms("2024-04-09 18:00:00", tz="Europe/Berlin")

# display time in different time zone

```
with tz(dt, tzone = "US/Eastern") \#[1] "2024-04-09 12:00:00 EDT"
```
# change underlying time

```
force_tz(dt, tzone = "US/Eastern") \#[1] "2024-04-09 18:00:00 EDT"
```
![](_page_44_Picture_8.jpeg)

![](_page_45_Picture_0.jpeg)

#### Exercise 3.2 – time zones

Look at the provided dataset 'flights'. As in 3.1, look at the flight in the first row.

- 1. What is the departure time of the flight in your current time zone?
- 2. Does this expression convert the time zones properly? When would you use *force\_tz()*?

departure my tz <- force tz(departure, tzone = "Europe/Berlin") with\_tz(departure\_my\_tz, tzone = "America/New\_York")

#### 09.04.2024 47

#### Time Spans

Lubridate introduces three new time span classes:

- 1. Durations measure the seconds starting from a starting point
- 2. Periods track changes in clock times from a starting point
- 3. Intervals are timespans between two distinct points in time

![](_page_46_Picture_7.jpeg)

![](_page_46_Figure_8.jpeg)

Graphic from https://lubridate.tidyverse.org/index.html

#### Durations

- Represent a fixed length of time measured in seconds
- Don't adjust for leap years, leap seconds, DLS and varying month lengths

![](_page_47_Picture_3.jpeg)

![](_page_47_Figure_4.jpeg)

Graphic from https://lubridate.tidyverse.org/index.html

#### Durations

![](_page_48_Picture_1.jpeg)

Helper functions are called as "d" + the pluralized time unit (dyears, dhours, …) :

```
dyears(1) \#[1] "31557600s (~1 years)"
dmonths(1) \#[1] "2629800s (~4.35 weeks)"
duration(num = 1, units = "months") \#[1] "2629800s (~4.35 weeks)"
as.duration(ymd("2024-04-09")- ymd("2024-04-04"))
                                  #[1] "432000s (~5 days)"
ymd_hms("2024-04-09 18:00:00", tz="UTC") - dmonths(1)
                                  #[1] "2024-03-10 07:30:00 UTC"
```
#### Periods

- Represent a relative amount of time measured in "human" units
- Adjust for leap years, leap seconds, DLS and varying month lengths

![](_page_49_Picture_4.jpeg)

![](_page_49_Figure_5.jpeg)

#### Periods

![](_page_50_Picture_1.jpeg)

Helper functions are called as the pluralized time unit (years, hours, …) :

```
\textsf{years}(1) \textsf{#[1]} "1y 0m 0d 0H 0M 0S"
\text{months}(1) \text{#[1]} "1m 0d 0H 0M 0S"
period(num = 1, units = "months") \#[1] "1m 0d 0H 0M 0S"
as.period(ymd("2024-04-09")- ymd("2024-04-04"))
                                     #[1] "5d 0H 0M 0S"
ymd hms("2024-04-09 18:00:00", tz="UTC") - months(1)
                                     #[1] "2024-03-09 18:00:00 UTC"
```
#### Intervals

- Represent a specific time span between two distinct points in time
- Adjust for leap years, leap seconds, DLS and varying month lengths
- Allows for precise divisions with periods and durations

![](_page_51_Picture_5.jpeg)

![](_page_51_Figure_6.jpeg)

![](_page_52_Picture_0.jpeg)

#### Intervals

![](_page_52_Picture_69.jpeg)

![](_page_53_Picture_0.jpeg)

#### Exercise 3.3 - time spans

Look at the provided dataset 'flights'.

- 1. The duration of each flight is given in minutes by 'air\_time'. Calculate the arrival time of each flight and store it in the new column 'departure'.
- 2. Create an Interval for each flight from departure to arrival and store it in the new column 'flight\_duration'.
- 3. The flight in the first row got delayed by three hours. Adapt the interval accordingly.
- 4. Bonus: Do the flights in row 1 and row 2 overlap? Find a suiting method.

![](_page_54_Picture_0.jpeg)

### Sources (lubridate)

- <https://lubridate.tidyverse.org/>
- <https://r4ds.had.co.nz/dates-and-times.html>
- [https://www.datascienceverse.com/data-engineering/lubridate-in-r-practical](https://www.datascienceverse.com/data-engineering/lubridate-in-r-practical-guide-to-handling-and-analyzing-date-time-data/)[guide-to-handling-and-analyzing-date-time-data/](https://www.datascienceverse.com/data-engineering/lubridate-in-r-practical-guide-to-handling-and-analyzing-date-time-data/)
- <https://cran.r-project.org/web/packages/lubridate/lubridate.pdf>
- <https://nycflights13.tidyverse.org/reference/flights.html>
- [http://www.trutschnig.net/Slides\\_WR\\_03.pdf](http://www.trutschnig.net/Slides_WR_03.pdf)

Last accessed on 07.04.2024

![](_page_55_Picture_0.jpeg)

## Sources (dplyr)

- <https://www.r4epi.com/working-with-multiple-data-frames.html>
- <https://r4ds.hadley.nz/joins>
- <https://dplyr.tidyverse.org/articles/two-table.html>
- [https://nyu-cdsc.github.io/learningr/assets/data](https://nyu-cdsc.github.io/learningr/assets/data-transformation.pdf)[transformation.pdf](https://nyu-cdsc.github.io/learningr/assets/data-transformation.pdf)
- <https://md.psych.bio.uni-goettingen.de/mv/unit/dplyr/dplyr.html>

![](_page_56_Picture_0.jpeg)

# Backup slides

![](_page_56_Picture_2.jpeg)

![](_page_57_Picture_0.jpeg)

### Exercise 4 – dplyr + lubridate

Look at the provided dataset 'flights'.

What departure times are (un)popular? Plot the distribution of flight times change over the course of the day.

Hints:

- 1. Use pipes to concatenate methods.
- 2. For each flight, extract the hour of the departure time.
- 3. Group by hour.

![](_page_58_Picture_0.jpeg)

#### Time Spans

#### Allowed arithmetic operations:

![](_page_58_Picture_24.jpeg)

Graphic from https://r4ds.had.co.nz/dates-and-times.html

09.04.2024 59

![](_page_59_Picture_0.jpeg)

#### Stamp Date-times

> my\_stamp <- stamp("Presentation held on Sunday, Jan 17th, 1999 10:43") > my\_stamp(now())

#[1] "Presentation held on Sunday, Apr 05th, 2024 21:02"

![](_page_59_Picture_4.jpeg)